# **M9600\_NET\_ACT** 主动上传模式 使用说明书 **V10**

北京长英新业数码科技有限公司

2014 年 01 月 09 日

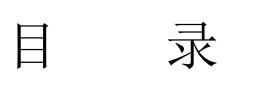

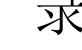

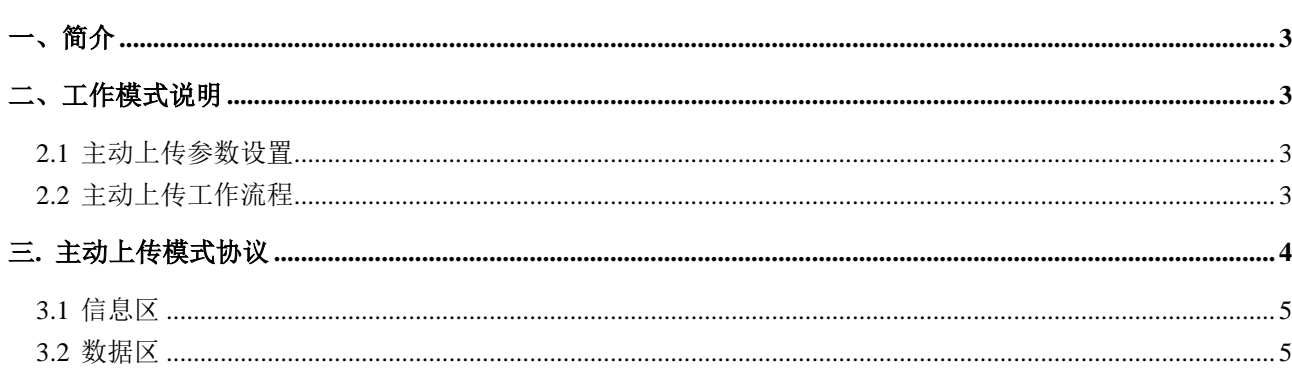

<span id="page-2-0"></span>一、简介

M9600 模块(MINI-SCADA)有多种通讯模式(RS232,RS485,Ethernet,Wifi,GPRS/CDMA 等).同时可支持 GPS 功能(可选)。具有板载 8 路光电隔离型开关量输入和 2 路继电器输出。另有 8 路扩展用传感器通道, 均可接入 DALLAS 1-WIRE 总线传感器或 LANCE ITU 总线传感器/模块,具有良好的系统扩展性。

M9600 模块的 Ethernet 版本, 可通过以太网络, 与远端服务器建立连接,可实现远程数据采集及控制, 跨越地域限制。此版本有两种工作模式: 被动式与主动上传式, 被动式是指模块为 Server 端, 被动等待远 端网络连接。主动上传式是指模块为 Client 端,主动与远端服务器建立网络连接。本文档为主动上传工作 模式的说明。(被动式工作模式可参考文档: M96XX\_485NET\_PROTOCOL\_xx.DOC)。

# <span id="page-2-1"></span>二、工作模式说明

在此模式时, M9600 模块为 Client 端, 处于主动地位, 定时连接远端服务器, 发送数据,远端服务器处 于监听等候状态.

M9600 模块根据已设定的远端服务器参数, 主动连接远端服务器. 连接(TCP/UDP)建立后, 模块将现 场采集数据传送服务器,然后断开连接. 模块等候设定的时间, 然后重复前述流程: 采集数据,与服务器进行 数据传输.

### <span id="page-2-2"></span>**2.1** 主动上传参数设置

 远端服务器接收端需设置参数: server IP 或 域名, 端口, DNS 服务器 IP, 上传时间间隔等. 模块需设置参数: IP, 掩码,网关等. 可使用测试软件进行相关参数的设定

#### <span id="page-2-3"></span>**2.2** 主动上传工作流程

参见以下流程图:

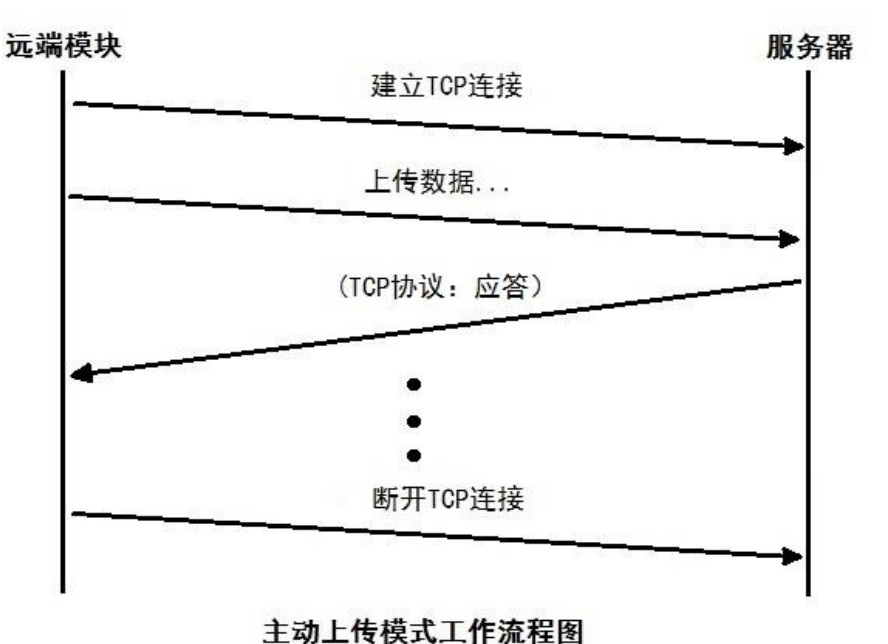

说明: 上图为使用 TCP 协议模式流程图, UDP 模式更为简单,没有 TCP 的应答及断开连接过程.

- 1、建立连接(TCP/UDP).
- 2、M9600 模块向服务器传送数据, 可传送多帧数据.详情可参阅 3.1-3.2.
- <span id="page-3-0"></span>3、断开连接(TCP),UDP 模式无此步骤.

# 三**.** 主动上传模式协议

数据帧格式:

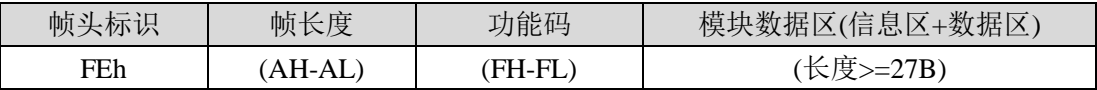

#### 说明**:**

帧头 ------ 1 字节,固定为: FEh (16 进制)

帧长度------ 2 字节,是整帧的长度值. 其值随功能码而定.

功能码------ 2 字节, = 9600H, 为 M9600\_NET\_ACT 模式.

数据区------ N 字节, >= 27 字节.

其中前 5 字节又称为帧头(或数据包头).

数据区的前 27 字节为模块信息区, 固定不变. 其后面的数据为传感器数据区,每点 8 字节.

即: 数据区的组成: 模块信息区(27 字节) + 传感器数据区(N \* 8 字节).

N---传感器的数量. 当模块所接传感器个数为 0 时, 数据帧长度=5+27=32 字节.(即,数据帧最小长度为 32 字节). 模块信息区(27 字节)定义:

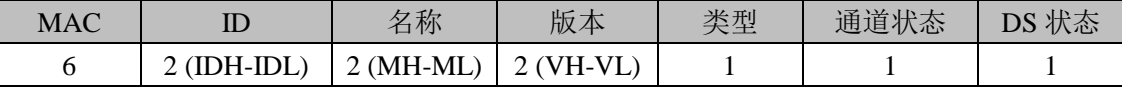

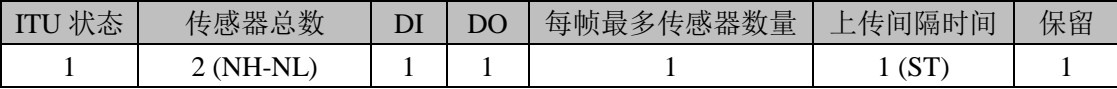

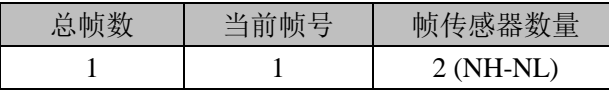

## <span id="page-4-0"></span>**3.1** 信息区

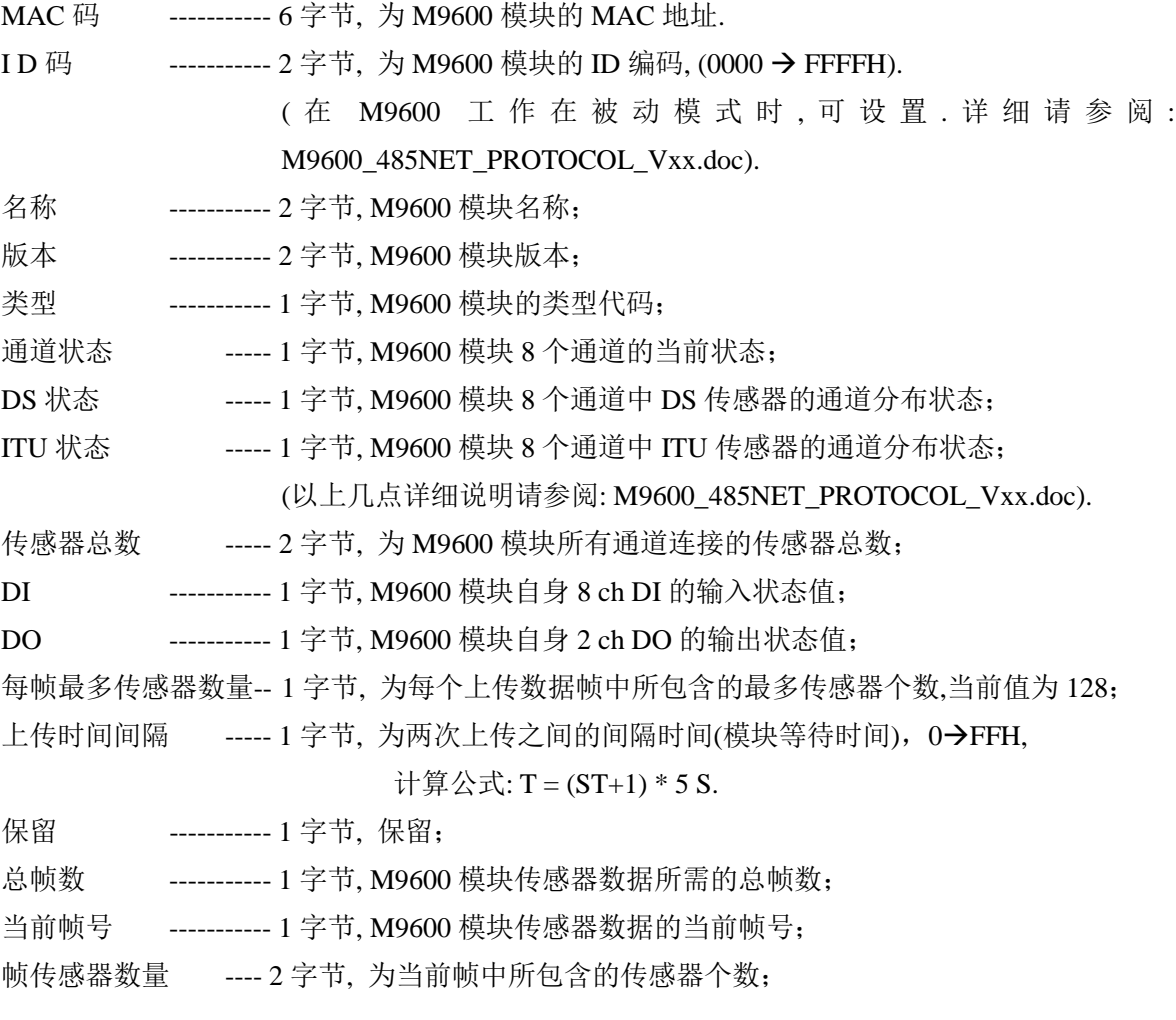

## 注意**1:** 当模块数据出现故障时**,** 除 **MAC**码以外其他数据均为 **FFH ,**数据帧长度不变**,**为 **32**字节**.** 注意 **2:** 当总帧数**=0,**当前帧号**=0,** 及帧传感器数量**=0** 时**,**表示模块未接入任何传感器**.**

## <span id="page-4-1"></span>**3.2** 数据区

每个传感器数据有 8 字节, 数据区总长度 = 帧中传感器个数 \* 8.

(传感器类型详细定义可参见文档:M9600\_485NET\_PROTOCOL\_Vxx.doc)。